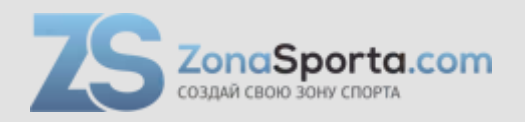

# **Инструкция Cтеппер Sportop MST8100P**

Полезные ссылки:

[Cтеппер Sportop MST8100P - смотреть на сайте](https://zonasporta.com/product/ctepper-sportop-mst8100p)

# **МАГНИТНЫЙ** ЭЛЛИПТИЧЕСКИЙ ТРЕНАЖЕР

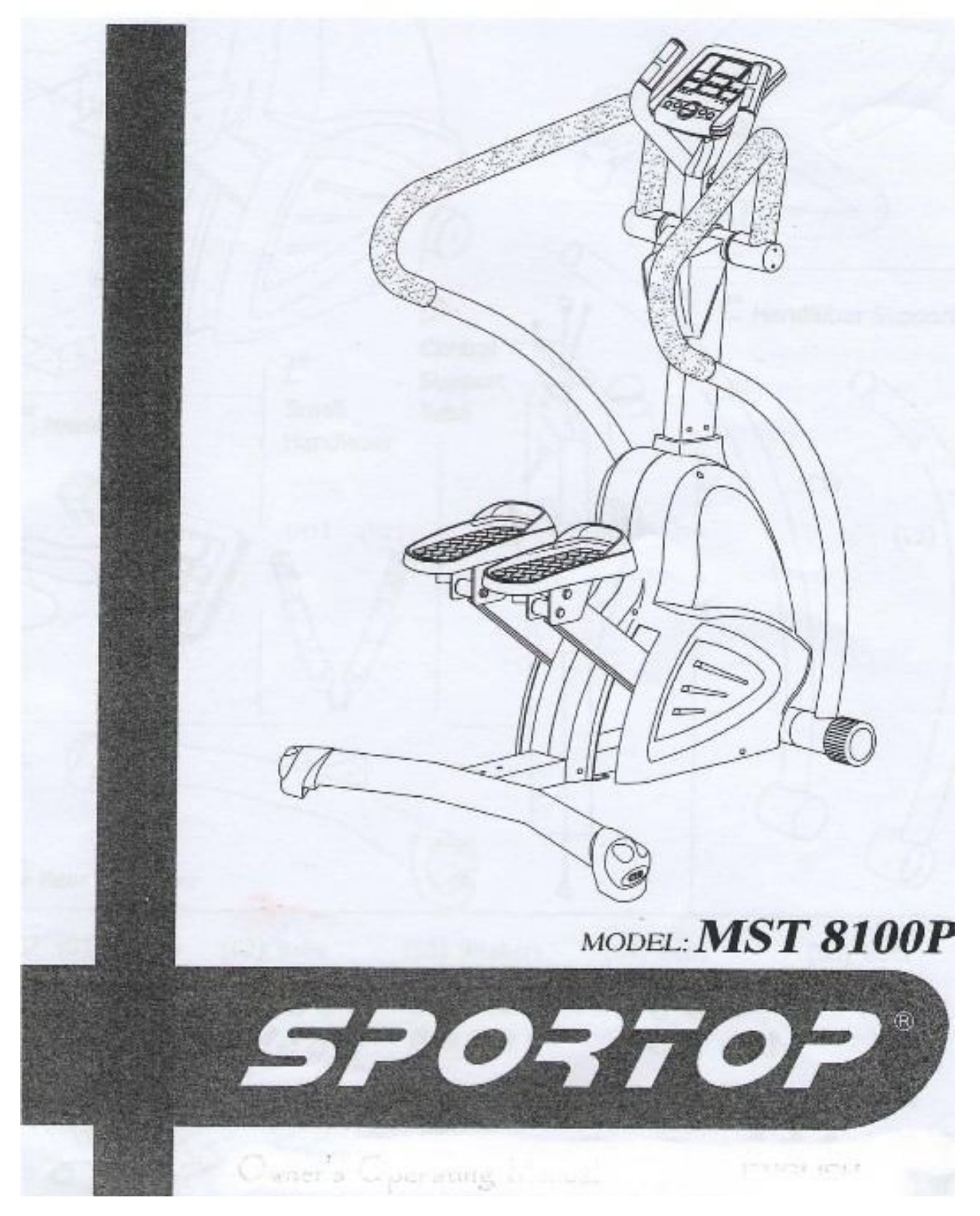

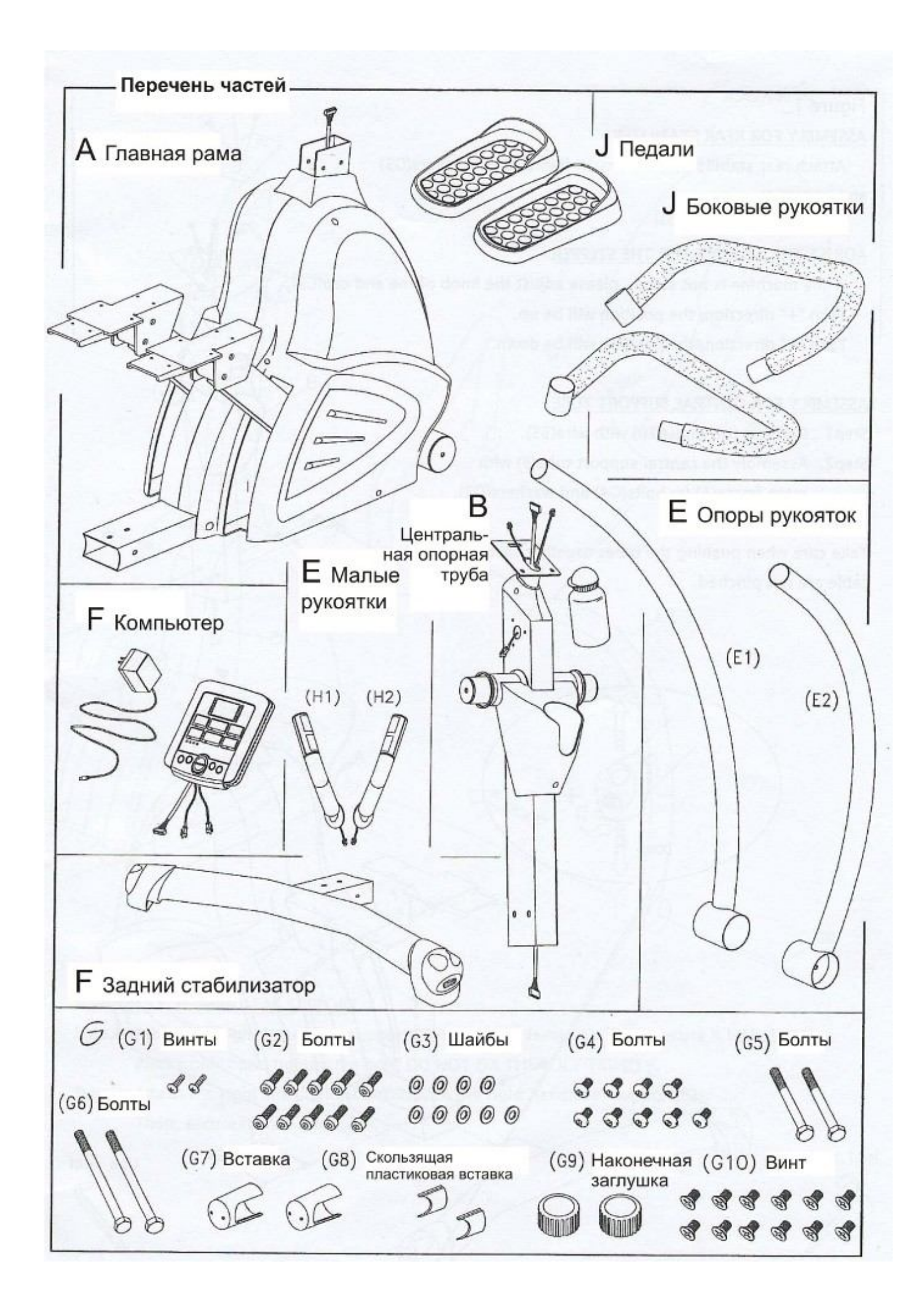

# СБОРКА ТРЕНАЖЕРА

### Схема 1. Присоединение заднего стабилизатора

Присоедините задний стабилизатор (С) к главной раме (А) при помощи шайб (G3) и болтов (G4).

#### Регулировка равновесия степпера

Если тренажер неустойчив, пожалуйста, регулируйте равновесие при помощи наконечных заглушек (С2). Поворачивайте в направлении «+», сторона будет приподниматься. В положении «-» - опускаться.

### Присоединение центральной опорной трубы

Шаг 1. Присоедините провод (А20) к проводу (В5) Шаг 2. Присоедините центральную опорную трубу (В) к главной раме (А) при помощи болтов (G4) и шайб (G3).

### Внимание!

При соединении труб будьте осторожны, чтобы не повредить провода.

вверх

# $\sigma$ **ВНИЗ**  $\circ$  $C<sub>2</sub>$ G3 используйте  $G4$ ключ

R

 $G4$ 

G<sub>3</sub>

B<sub>5</sub>

A20

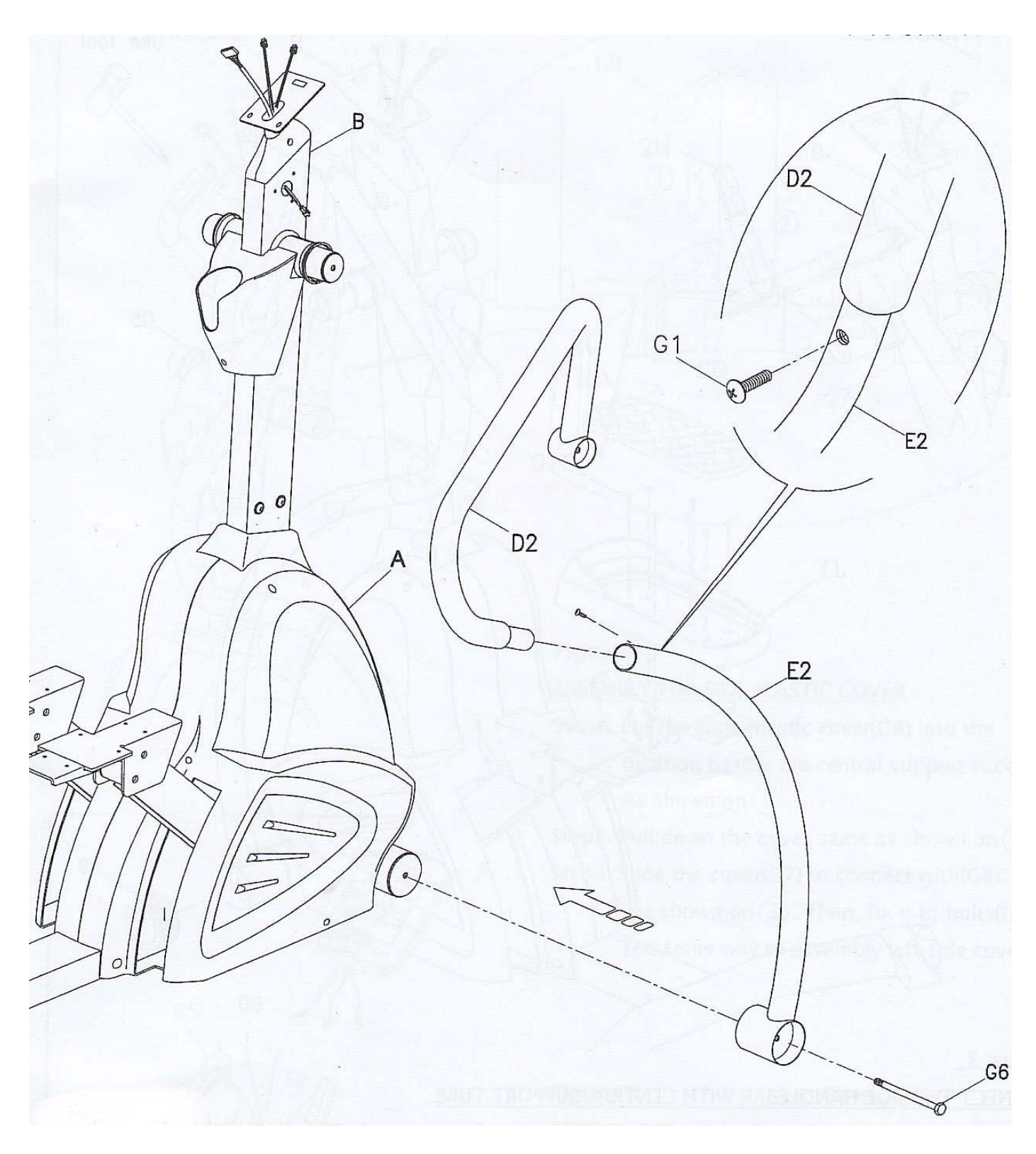

### Схема 2. Присоединение опоры руля

Шаг 1. Прикрепите правую опору руля (Е2) к главной раме (А). Затем скрепите при помощи болта (G6). Пожалуйста, зажимайте болт вручную, не используя дополнительных инструментов, чтобы не болт не был сильно зажат.

Шаг 2. Присоедините правый боковой поручень (D2) к правой опоре руля (Е2). Затем скрепите их при помощи винта (G1).

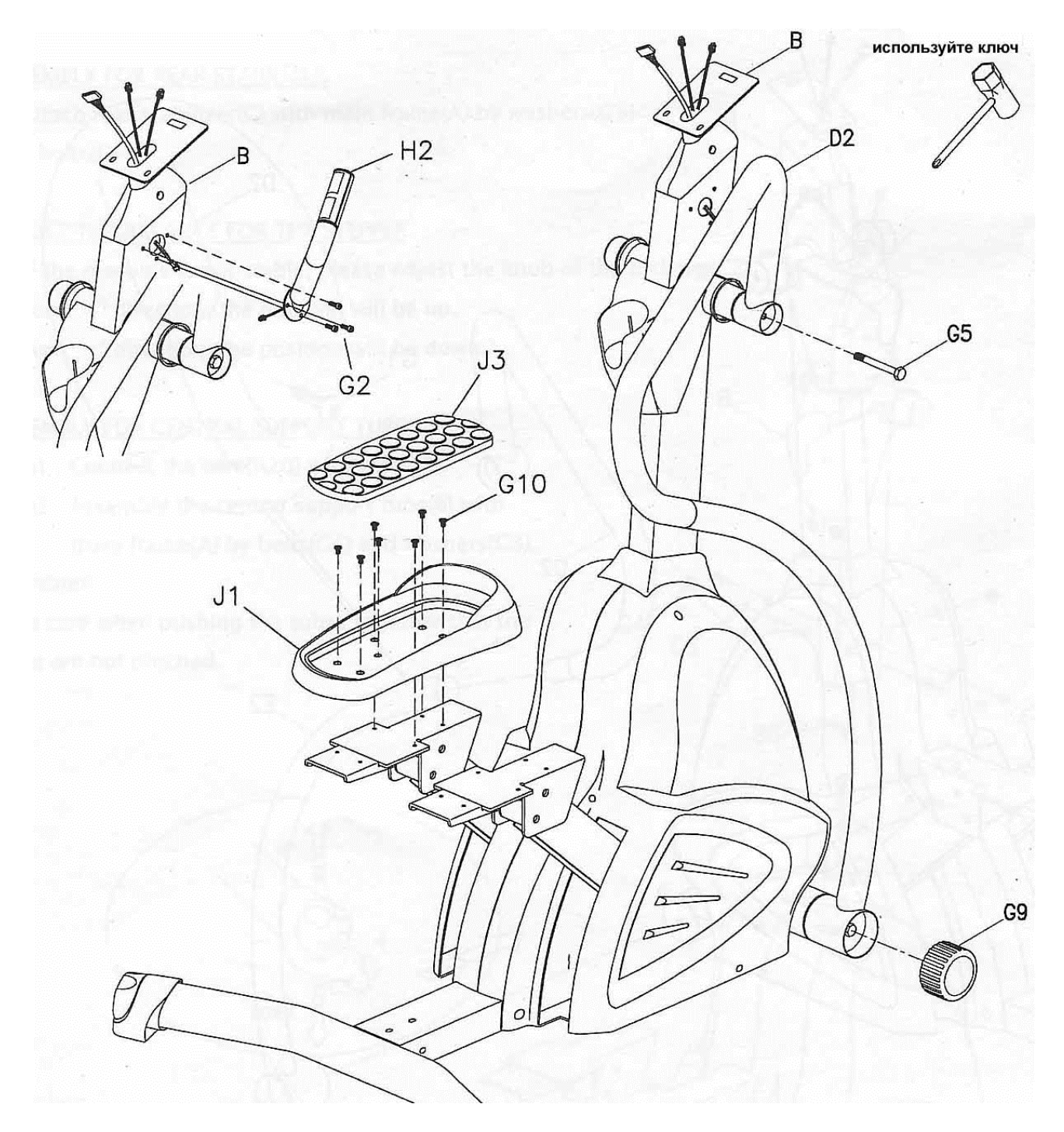

# Схема 3. Присоединение бокового руля к центральной опорной трубе

Шаг 1. Присоединение бокового руля (D2) к центральной опорной трубе (В) при помощи болта  $(G5)$ .

Шаг 2. Присоедините наконечную заглушку (G9) к раме.

Шаг 3. Примените те же действия ко сборке левого бокового руля и левой опоры руля.

#### Присоединение бокового малого руля к центральной опорной трубе

Присоедините правый/левый малый руль (Н1 и Н2) к центральной опорной трубе (В) при помощи винтов (G2).

#### Присоединение педалей

Присоедините левую педаль (J1) к опорной основе педали главной рамы и закрепите при помощи винтов (G10). Затем вставьте подушку для ноги на левую педаль. Те же действия примените и для сборки правой педали.

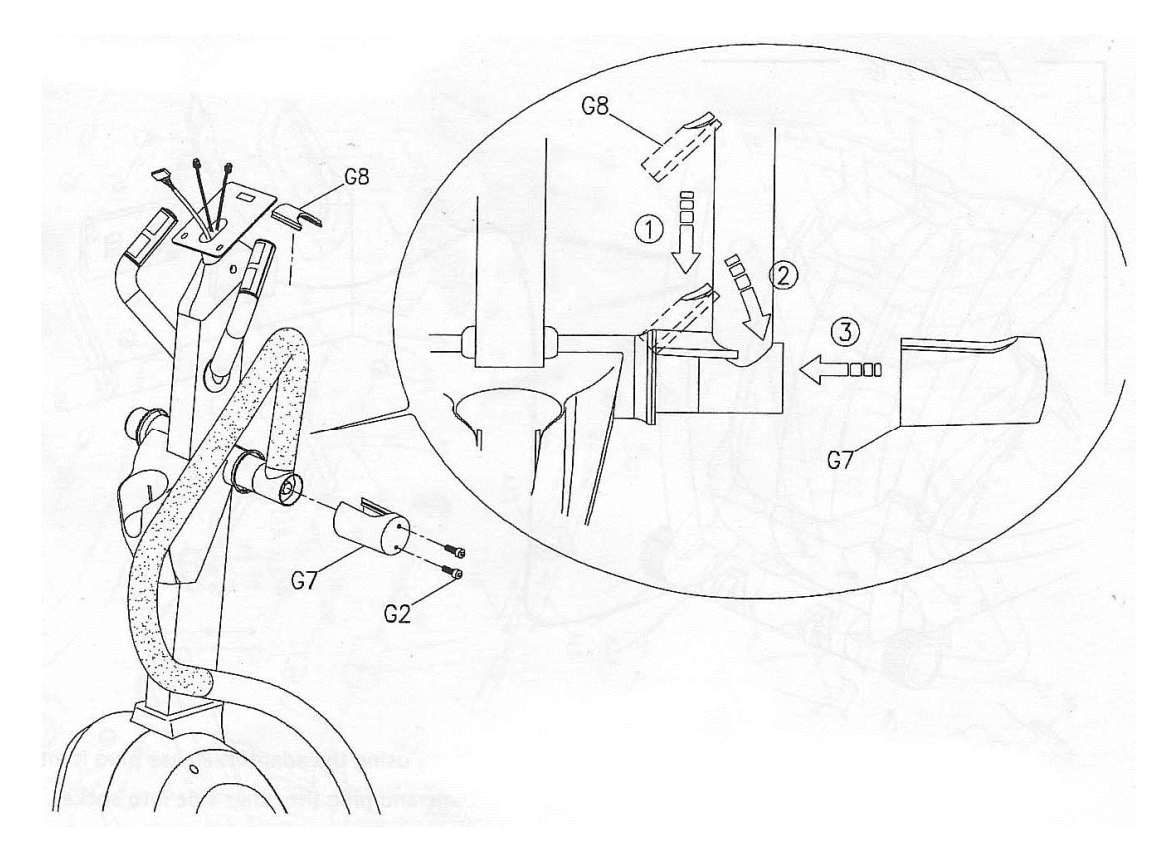

### Схема 4. Присоединение боковой пластиковой вставки

Шаг 1. Вставьте скользящее пластиковое покрытие (G8) возле центральной опорной трубы (В). Как показано на рисунке (1).

Шаг 2. Потяните вниз покрытие как показано на рис. (2).

Шаг 3. Соедините крышку (G7) с покрытием (G8), как показано на рис. 3. Затем зафиксируйте болтами (G2). Таким же образом закрепите левосторонние покрытия.

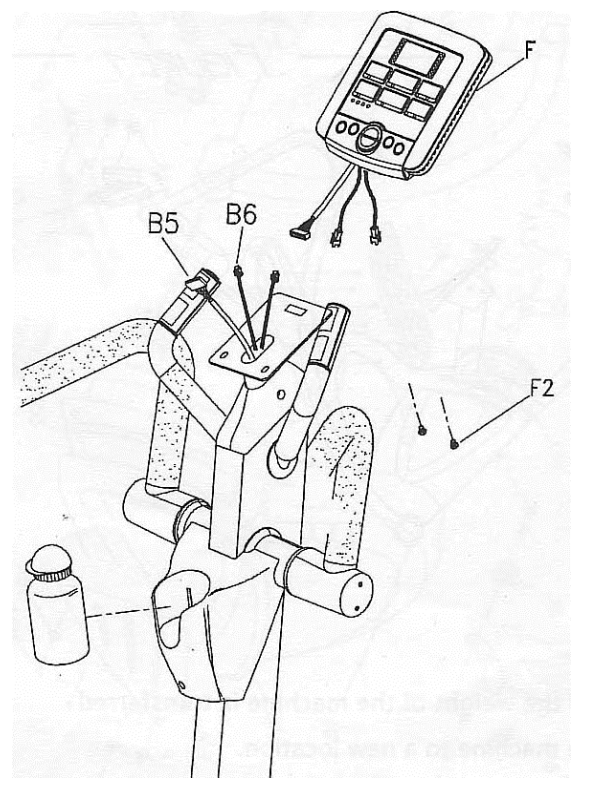

# Схема 5. Присоединение компьютера и бутылки для воды

Шаг 1. Достаньте винты (F2) с задней части компьютера (F).

Шаг 2. Соедините сенсорные провода (B5 и B6) c проводами компьютера и вставьте компьютер в фиксирующую плату.

Шаг 3. Вы можете вставить бутылку для воды в пластиковый держатель для нее.

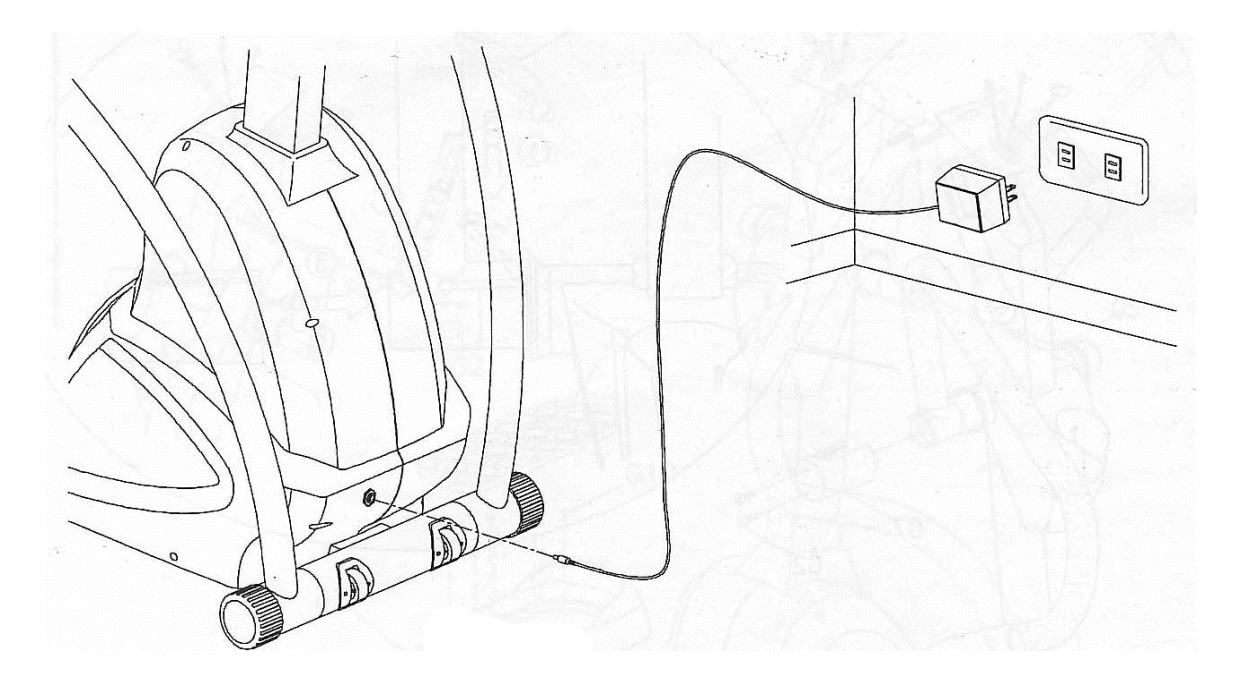

## Схема 6. Подсоединение сетевого адаптора

Тренажер подключается при помощи сетевого адаптора. Пожалуйста, наконечник адаптора в гнездо тренажера, располагающееся на главной раме.

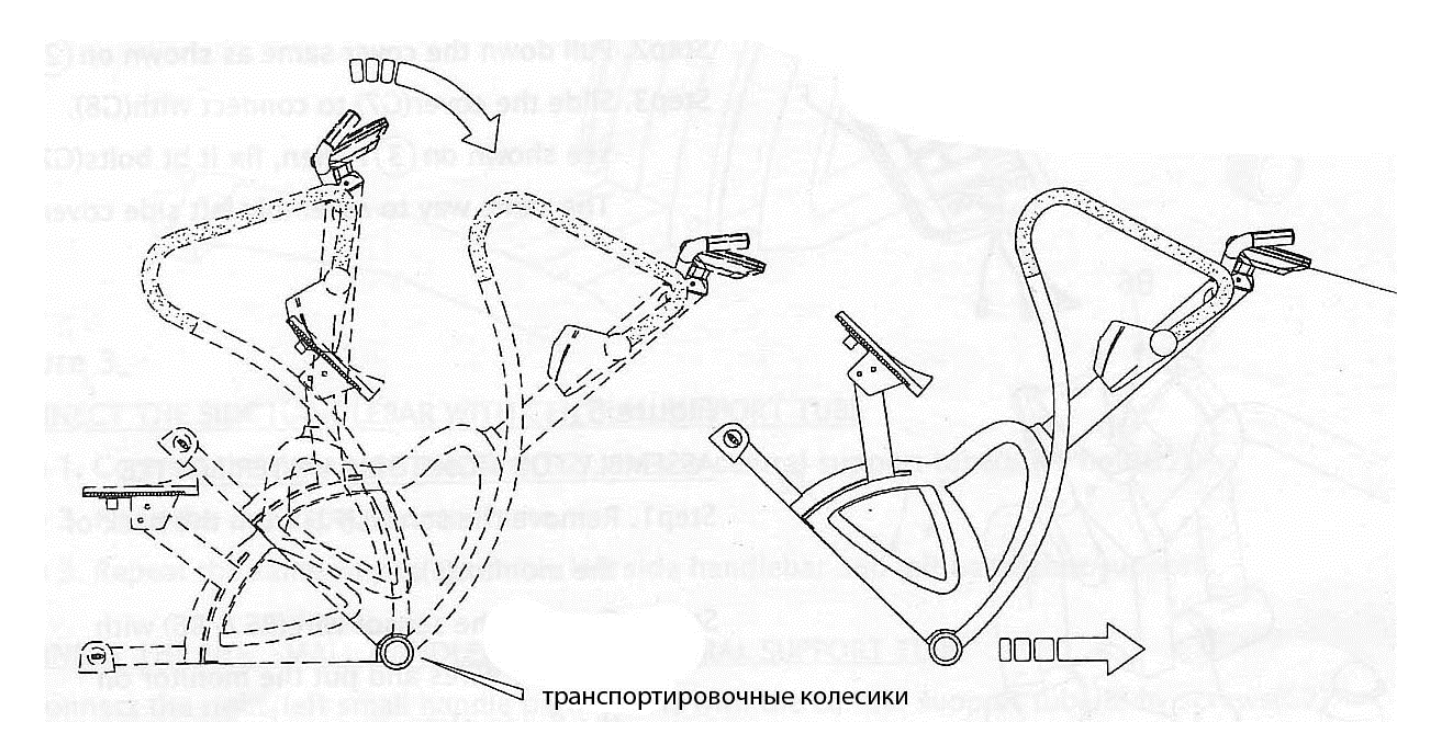

# Схема 7. Как перемещать тренажер

Станьте перед тренажером, наклоните его на себя и переместитесь вперед. Тренажер будет катиться при помощи транспортировочных колесиков в наклонном положении на Вас.

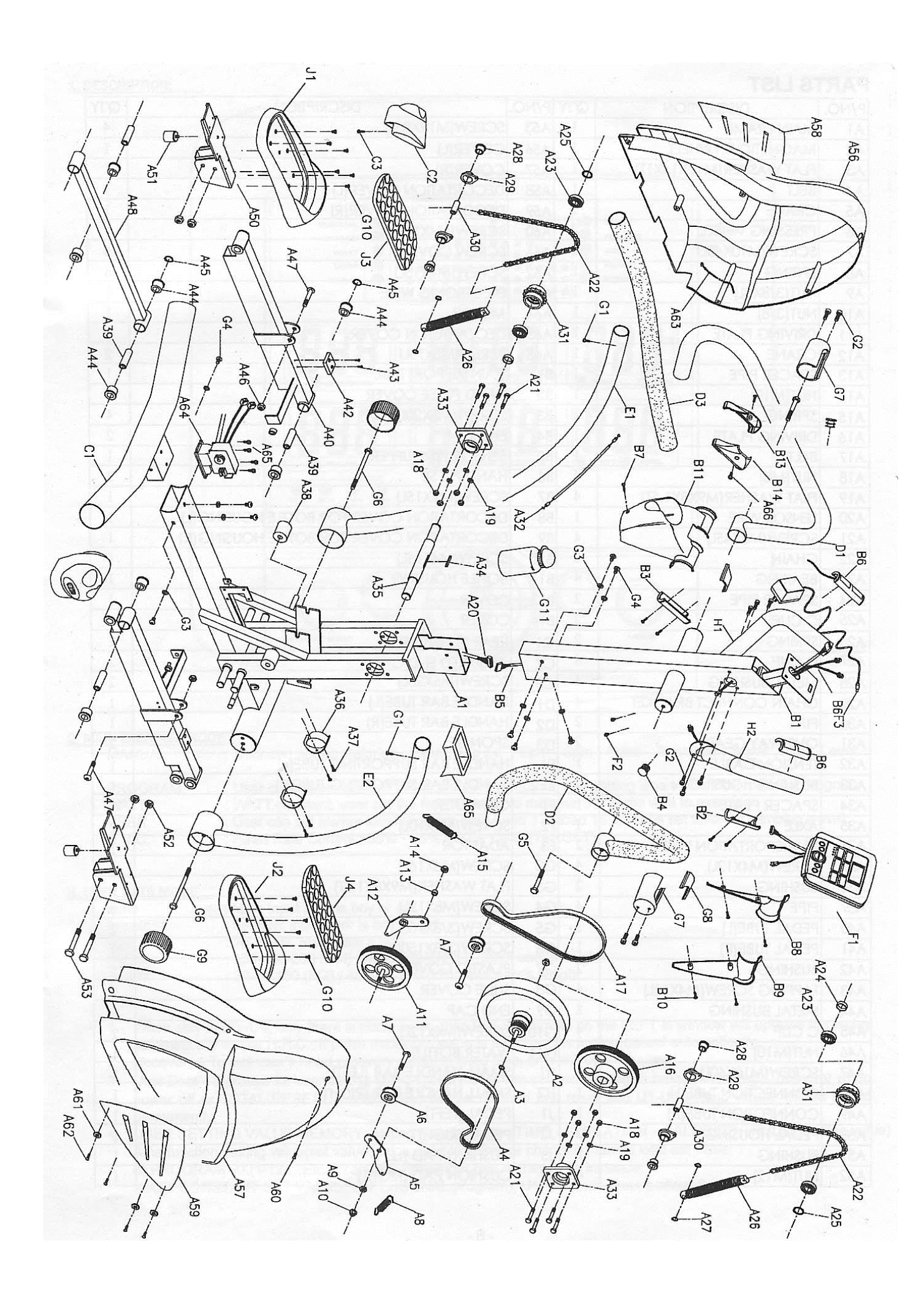

# ПЕРЕЧЕНЬ ОСНОВНЫХ ЧАСТЕЙ

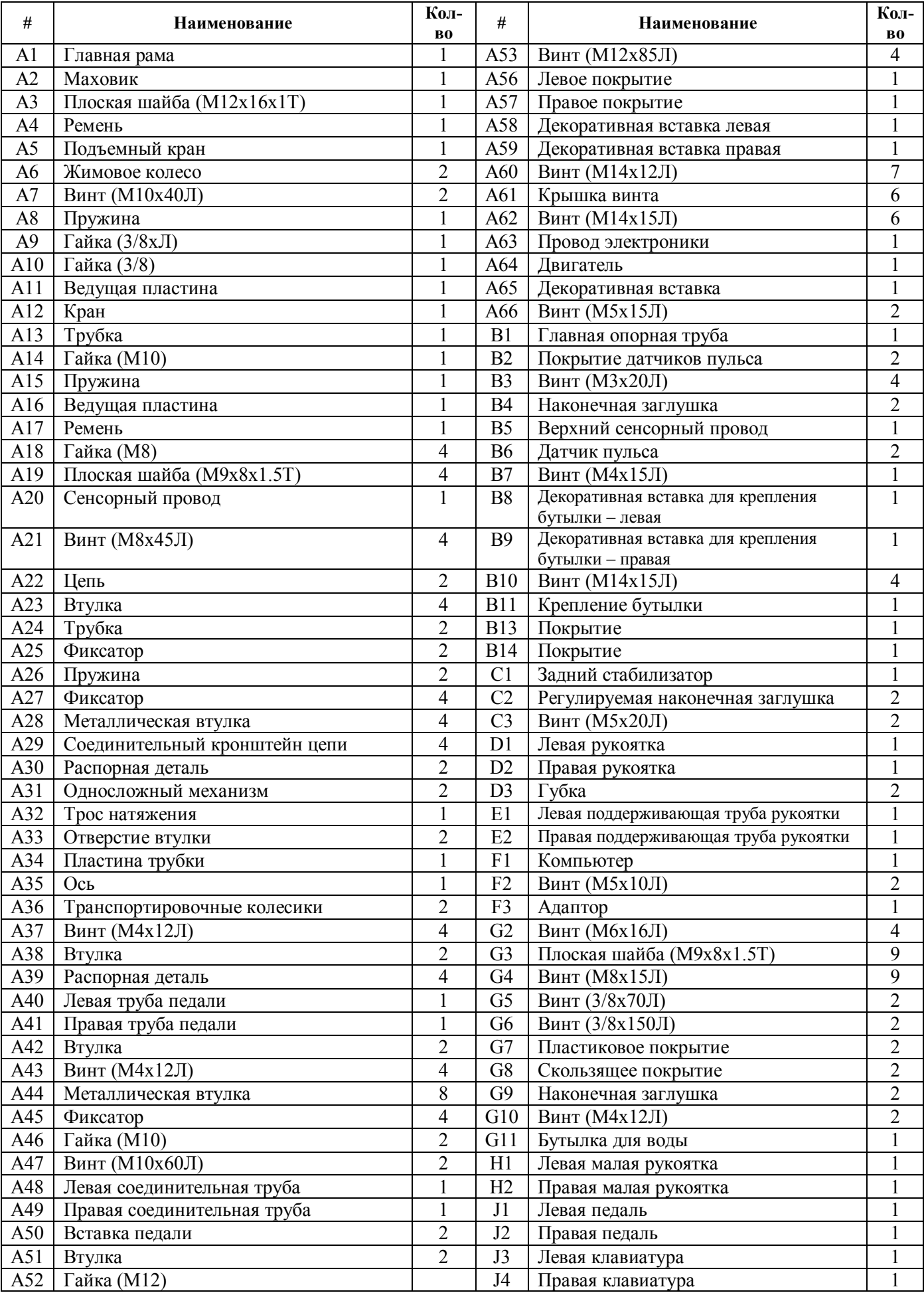

# ИНСТРУКЦИЯ ПО УПРАВЛЕНИЮ КОМПЬЮТЕРОМ

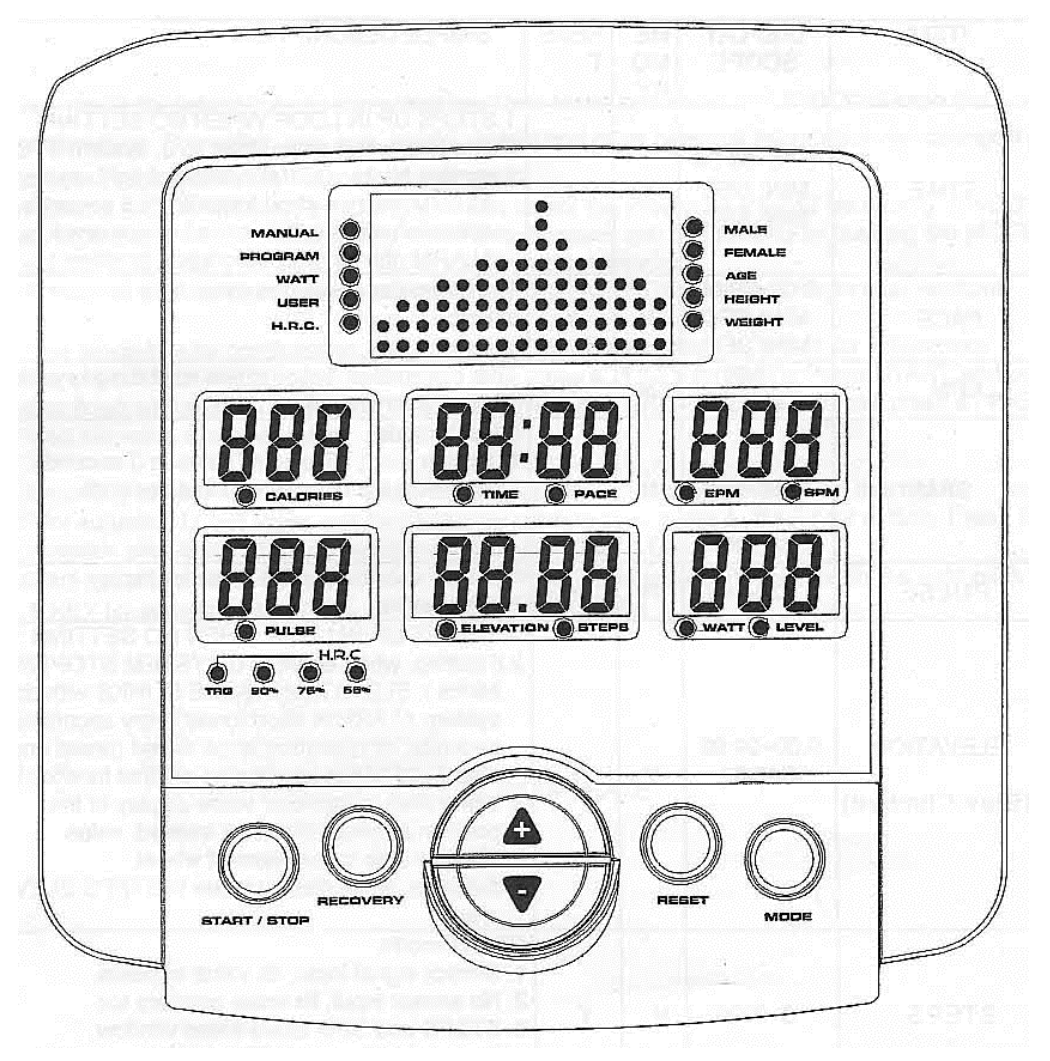

Главные режимы

Manual – пользователь может установить значение Calorie (Калорий), Pace (Темп), Epm (Подъем), Elevation (Возвышение), Steps (Шаги), Watt (Ватты), Level (Уровень нагрузки).

Program (Программы) – пользователь может выбрать одну из 12 установленных программ P1- P12. Можно устанавливать значение времени.

WATT (Ватт) – пользователь может установить значение нагрузки в WATT.

USER (Режим пользователя) – пользователь может создать программу с уровнем нагрузки от 1 до 16.

H.R.C. (Программа кардио контроля) – пользователь может выбрать в этом режиме одну из программ по тренировке в соответствии с величиной пульса: 55%, 75%, 90%, TARGET.

#### Установка значений

Male (мужчина) – выбор пола человека Female (женщина) – выбор пола человека Age (возраст) – 10-25-99, введите значение своего возраста Height (рост) – 100-160-200 см, введите значение своего роста Weight  $($ вес) – 20-50-150 кг, введите значение своего веса

#### Примечание:

1. Когда пользователь находится в режиме U0-U4, можно ввести только значение пульса, затем появится символ пульса в левом углу дисплея и будет автоматически отображаться, если пользователь будет держать руки на датчиках считывания пульса. Если максимальное введенное значение пульса будет превышено, данная функция перестанет быть активна.

2. Recovery (Оценка): для оценки восстановления пульса пользователя после тренировки, измерение длится 1 минуту.

3. Данные пользователя: 5 групп пользователей могут вносить свои данные U0-U4. Данные: пол, возраст, рост, вес. При полном обнулении компьютера все данные U1-U4 сохранятся, U0 – будут утеряны.

4. Значения, вводимые пользователем для тренировки: Time (Время), Elevation (Возвышенность), Calories (Калории), Pulse (Пульс).

#### Функции вводимых значений

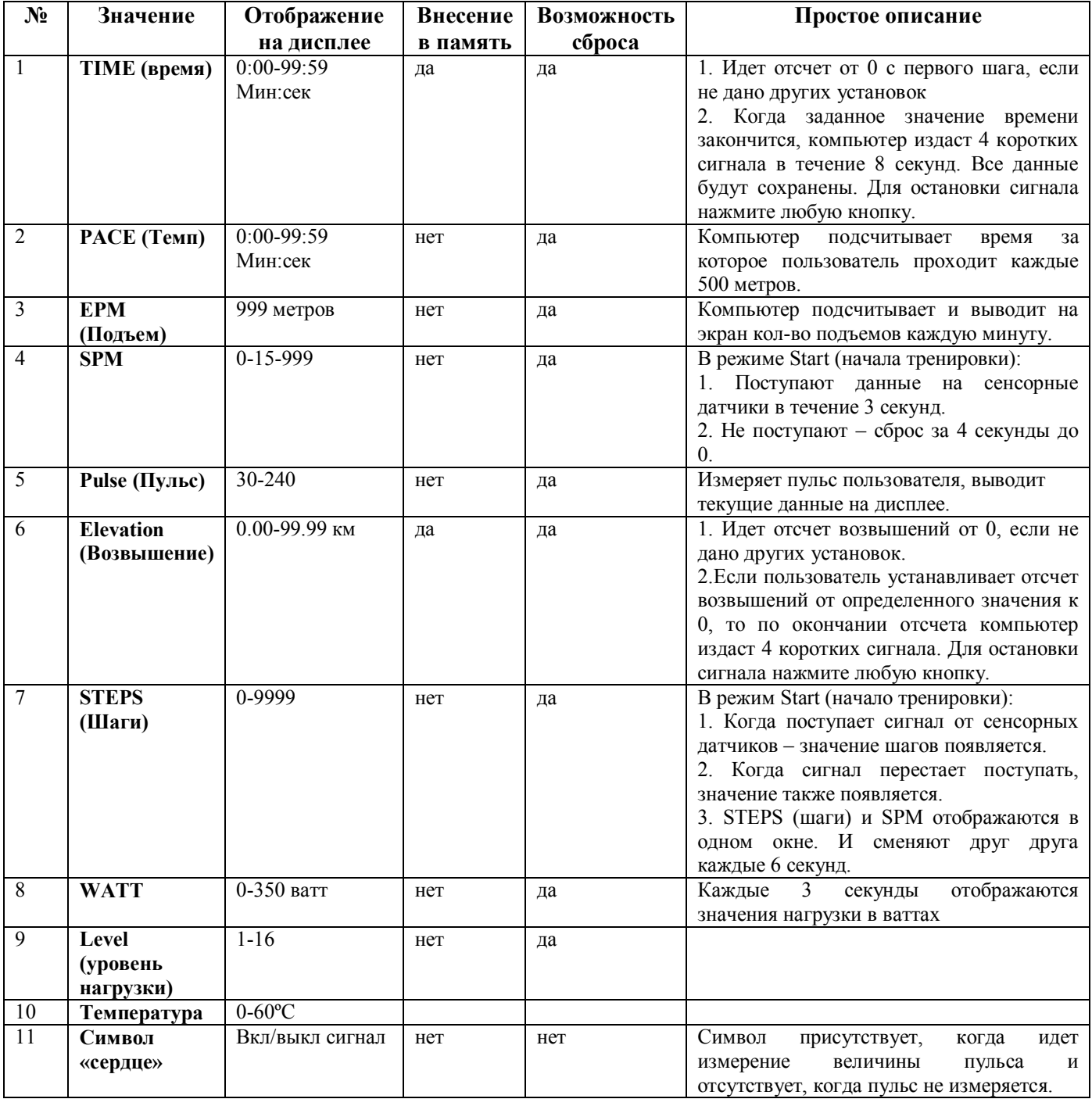

#### ПРИМЕЧАНИЕ:

1. Когда выбрали пользователя U1-U4, в левом окне знак PULSE будет отображаться автоматически как текущее значение. Если значение пульса превысит установленное, функция кардио контроля будет отключена, действие программы прекратится.

2. RECOVERY. Функция используется для оценки состояния организма после тренировки (в течение 1-й минуты)

3. ВНЕСЕНИЕ В ПАМЯТЬ значений. Возможно внесение в память значений: TIME – ELEVATION – CALORIES – PULSE. Возможно внести в память установку этих значений в рамках одной из программ (PROGRAM PX – 1-12). Программа сама подскажет, какое из этих значений необходимо будет внести. Например, в программе PERSONAL необходимо установить значение WATT. Это касается всех пользователей U1-U4.

4. На дисплее некоторые значения могут сменять друг друга каждые 6 секунд. Это: TIME-PACE, EPM-SPM, ELEV. CLIMBED-COUNT, WATT1-LOAD.

#### ДЕЙСТВИЯ ПО УПРАВЛЕНИЮ КОМПЬЮТЕРОМ

1. После активации пользователя U1 Вы можете выбрать любой режим путем вращения кнопки UP/DOWN и нажатия кнопки MODE для подтверждения выбора. В верхнем правом углу выберите пол, возраст, рост, вес и другую персональную информацию. Нажмите кнопку MODE для подтверждения.

2. Вы можете выбрать одну из 12 программ для тренировки P1-P12 путем вращения кнопки UP/DOWN и нажатия кнопки MODE для подтверждения выбора.

3. WATT – нажмите кнопку MODE для подтверждения выбора. Значение «WATT» будет мигать, нажмите кнопку ▲▼ для регулировки уровня ватт, нажмите кнопку MODE для подтверждения выбора. Нажмите кнопку START для начала тренировки в этом режиме. Вы можете также задать значения Time (время), Elevation (Возвышенность), Calories (Калории), Pulse (Пульс). Во время тренировки нажимайте кнопку ▲▼ для изменения уровня ватт.

4. USER (режим пользователя) – выберите один из предложенных U1-U4. Вы можете создать свой собственный профиль программы. Нажимайте кнопку ▲▼ для регулировки уровня нагрузки и кнопку MODE для подтверждения установки. Вы можете установить значения времени, дистанции, калорий, пульса. Нажмите кнопку START для начала тренировки в режиме собственной программы.

5. H.R.C. – из предложенных вариантов процентных соотношений относительно максимальной величины пульса в каждом режиме выберите наиболее подходящий для Вас. 55% (диетпрограмма), 75% (программа здоровья), 90% (программа для спортсменов), IND (100%). Для выбора нажимайте кнопку  $\blacktriangle$   $\blacktriangledown$ . Режим TARGET – задавайте собственную величину.

# ЗНАЧЕНИЯ КНОПОК

#### 1. Кнопка START/STOP

А) После окончания установок нажимайте данную кнопку для начала тренировки. Нажимайте данную кнопку для окончания тренировки и остановки компьютера.

Б) Если Вы не хотите выбирать из предложенных программ, нажмите данную кнопку для перехода в быстрый (ручной) режим для быстрого старта.

#### 2. Кнопка RECOVERY

А) Для оценки восстанавливаемости организма после тренировки Вам необходимо только два значения: времени и текущий пульс, для чего Вы должны руки положить на датчики измерения пульса.

Б) На экране отобразится 1:0, после чего будет вестись отсчет к 00:00. Если в течение данной минуты не будет считываться пульс, то работа данного режима будет остановлена.

Данная оценка отображает Ваш уровень фитнес-подготовки. Данную функцию активируйте после окончания основной тренировки. Фитнес-результат отобразится после считывания пульса в течение одной минуты в виде обозначений: F1-F6.

- F1 превосходно (величина пульса 75-80)
- F2 хорошо (85-90)
- F3 удовлетворительно (95-115)
- F4 опасно (120-125)
- F5 плохо (130-135)
- F6 очень плохо (135+)

3. Кнопки UP  $\blacktriangle$  (BBepx)/DOWN (Вниз)  $\blacktriangledown$ 

А) Выберите пользователя U0-U4.

 $\bf{F}$ ) Введите персональные данные: sex (пол), age (возраст), height (рост), weight (вес).

В) В установке программ: используйте кнопки для переключения программ P1-P12. При использовании какой-то конкретной программы используйте данные кнопки для увеличения уровня нагрузки.

Г) Регулируйте величину значений времени Time, возвышенности Elevation, калорий, ватт и пульса.

Д) В программе кардио контроля H.R.C. выбирайте одно из значений 55%, 75%, 90%, IND.

**E)** В программе пользователя USER при помощи данных кнопок изменяйте профиль создаваемой программы.

4. Кнопка RESET (сброс)

Используйте данную кнопку для сброса введенного значения в одном их используемых режимов.

5. Кнопка **MODE** (ввод)/**TOTAL RESET** (общий сброс значений)

Нажимайте данную кнопку для подтверждения каждого введенного значения.

#### Изменение км/мили

Быстрый старт: пользователь нажимает одновременно кнопки MODE и RESET в течение 2 секунд для изменения км на мили. Температура меняется одновременно с системы Фаренгейта на систему Цельсия.

### ПРИМЕЧАНИЕ:

- 1. Для тренировки на тренажере вставьте адаптер в гнездо основной рамы.
- 2. Тренажер не должен находиться в помещении с высоким уровнем влажности.

#### Графики программ P1-P12

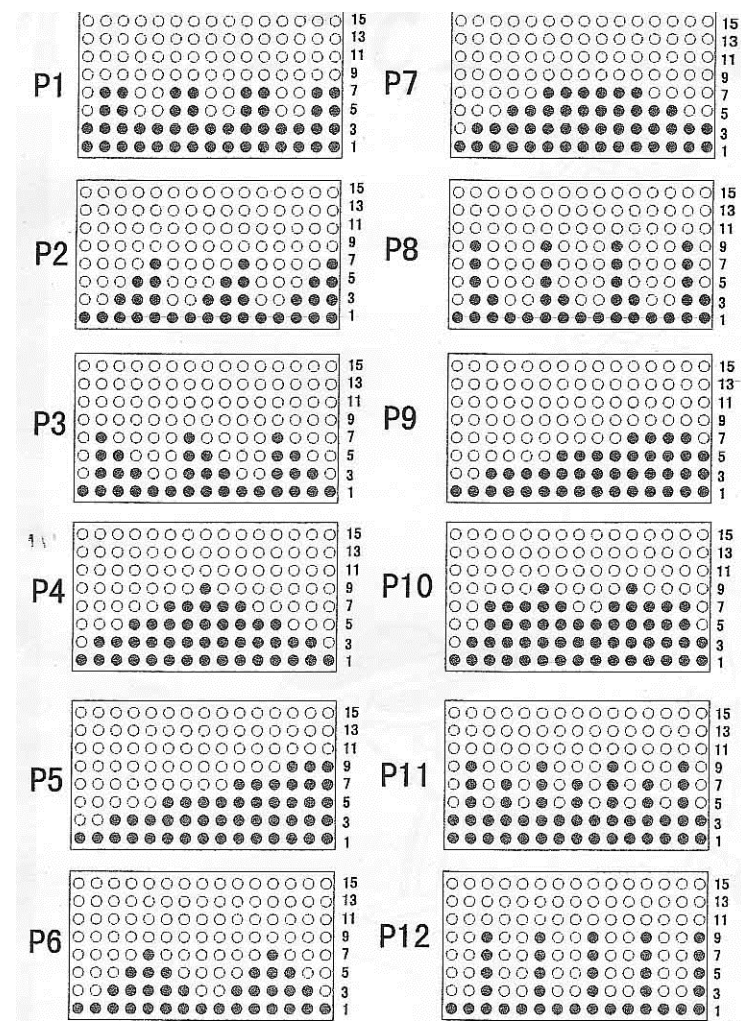